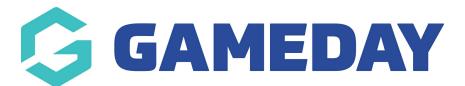

## Setting Up PayPal as a payment method

Last Modified on 16/03/2022 8:32 pm AEDT

To set up a personal or business account, please visit follow these steps https://www.paypal.com/au/brc/article/get-started-with-paypal-business-account

You can set your account here: https://www.paypal.com/au/webapps/mpp/account-selection

Once you have set up your personal or business PayPal account, Please create follow this userguide to grant access for third party developers to integrate with you PayPal Account - https://developer.paypal.com/docs/classic/admin/third-party/

Then, share with GameDay your PayPal API credentials and we will then enter these details in your Shop Back end for you

| 🚯 🗥 My Sites 省                              | illawarra Hawks Team Store 🛛 🕂 New  | Up                                                             | draftPlus                                                        |  |
|---------------------------------------------|-------------------------------------|----------------------------------------------------------------|------------------------------------------------------------------|--|
|                                             | Enable/Disable                      | 0                                                              | ✓ Enable PayPal Checkout                                         |  |
| News                                        | Title                               | 0                                                              | PayPal                                                           |  |
| RW Gift Card                                | Description                         | 0                                                              | Pay via PayPal; you can pay with your credit card if you don't h |  |
| Page Panels                                 | Account Settings                    |                                                                |                                                                  |  |
| <ul><li>Forms</li><li>Pages</li></ul>       | Environment                         | 0                                                              | Live •                                                           |  |
| Comments                                    | API Credentials                     |                                                                |                                                                  |  |
| WooCommerce                                 | Setup or link an existing PayPal ac | coun                                                           | t or <u>click here to toggle manual API credential input</u> .   |  |
| Orders<br>Coupons                           | PayPal-hosted Checkout Sett         | ings                                                           | i                                                                |  |
| PW Gift Cards                               | Customize the appearance of PayPa   | ustomize the appearance of PayPal Checkout on the PayPal side. |                                                                  |  |
| Reports<br>Settings                         | Brand Name                          | 0                                                              | Illawarra Hawks Team Store                                       |  |
| Status<br>Extensions                        | Logo Image (190×60)                 | 0                                                              | Add image                                                        |  |
| <ul><li>Products</li><li>BeRocket</li></ul> | Header Image (750×90)               | 0                                                              | Add image                                                        |  |

**Related Articles**